# Sonimus Sweetone 1.0.1

*User manual*

### Thank you

Thank you for purchasing Sweetone. Sweetone is the result of hours of hard work, research, and development. We at Sonimus proudly continue to pursue our passion for creating products to optimize your mixing experience. We are confident you will enjoy your new plugin.

Sincerely,

Sonimus Staff

### Licensing

In order to use your downloaded Sonimus product, it is necessary to activate your license. To activate Sweetone, please download and execute the license activation script (You will find easy to follow instructions in the "Product Activation" section below). Your software will be ready for use immediately upon activation. The Sonimus Licensee is governed by Terms and Conditions the user accepts upon installation.

### Installation

On the Sonimus website, navigate to "My Area." Click on Sweetone to download the installer for your platform.

#### *Mac*

Open the Sweetone.dmg, run the installer, and follow the on-screen prompts. If you would like to customize your installation, at the *"Installation Type"* step, please click on the *"Customize"* button.

#### *Windows*

Open your downloaded .zip file, run the installer and follow the given steps.

**NOTE**: If you are updating Sweetone VST on a Windows 64 bit platform, we recommend that you first remove Sweetone\_x64.dll before executing the installer agent.

### Product activation

In order to activate Sweetone you must download and execute the license activation script.

Please visit [www.sonimus.com](http://www.sonimus.com/) and click on the "My Area" tab. In the "My Products" section, click on the image of the product you want to activate for the option to download its activation licenser script. Once the file has been downloaded to your computer, double click to execute. As a final step, please restart your DAW.

#### *Product Deactivation*

Sonimus Sweetone provides you with the necessary tools for both activating or deactivating your product. According our Terms and Conditions - Section Grant of License: It is useful for you to know deactivation process in order to take necessary precautions for protecting your product. In particular, please remember to delete all Sonimus files which were copied previously to your platform (including emptying the Recycle Bin) after deactivating your Sonimus product license.

To *deactivate* your Sonimus product, please visit [www.sonimus.com](http://www.sonimus.com/) and click on the "My Area" tab. In the "My Products" section, click on the image of the product you want to deactivate. Download its activation licenser script. Once the file has been downloaded to your computer, double click to execute. *Choose the "remove licenser" option* from the product licenser dialog to complete the deactivation process.

## Specifications

### *Supported platforms*

Audio Unit, VST 2.4, VST 3, AAX, RTAS. All platforms support both 32 and 64 bit operation.

### *Supported Operating systems*

- Mac OSX 10.6 or newer
- Windows XP or newer

### **Introduction**

Sweetone is a simple, yet powerful equalizer which combines both modern and vintage EQ characteristics to faithfully emulate analog equalizer curves. Sweetone's preamp section is carefully modeled to lend gentle color and warmth to your digital mixes.

- Carefully modeled preamp transformer saturation provides genuine warmth and round high end
- Two tone control modes: Normal (based on analog gear) and Sweet
- Dual loud control modes: Normal and Sweet (both modes based on real vintage gear)
- High Pass and Low Pass Filters (6 or 12 dB/oct)
- Blow mode adds fat low-end warmth to HP cut frequency
- CPU optimizations (including zero latency and no group delay) allow for a remarkably high number of Sweetone instances per session
- Internal 64-bit floating point double precision

#### *A little bit of history...*

Recently, we were mixing an audio production and found ourselves rushed for time. We longed for a really simple, yet powerful and effective equalizer; an EQ that could produce high quality results easily, just by turning a pair of knobs.

I talked with many colleagues and discovered our shared need for such a tool. Although together we'd tried many products, we concluded that none met our requirements one hundred percent. Equalizers that produced good sonic results were too difficult and time consuming in use. Products that emphasized ease of use, on the other hand, left us desiring higher quality results.

Shortly thereafter, I began research for development of our ideal EQ: trying and analyzing various analog devices, some of which (most of which) were lent to me. Unable to find what I was looking for in a single piece of "gear," I attempted to combine the best attributes of several units.

Once I'd found an ideal combination of characteristics from various devices, I spent a lot of time deeply analyzing them. Having worked many weeks to get consistent testing results, I began to create a prototype from scratch. Although strict emulation of various EQ characteristics may have been enough, I decided to make some changes that in my opinion marked significant improvements.

The first release of the plugin that would soon be named Sweetone was born. I excitedly put our new tool to the test under "real world" conditions. I mixed a number of projects in order to verify our prototype met my needs for a simple to use, yet powerful and effective EQ. The results were really encouraging. I soon found I could mix entire projects using just Sweetone alone.

Next, I sent the prototype to my colleagues for use in their own professional mixes. Over the course of eight weeks, I received both encouraging comments and valuable critical feedback from qualified professionals, which helped me to further improve our prototype's sound and functionality.

During one such discussion, a colleague noted, "your plugin has a sweet tone." "What a great name!" I thought. Initially we called it "Sweet Tone." But later, in the spirit of the plugin's focus on simplicity, we shortened the name to one word: "Sweetone."

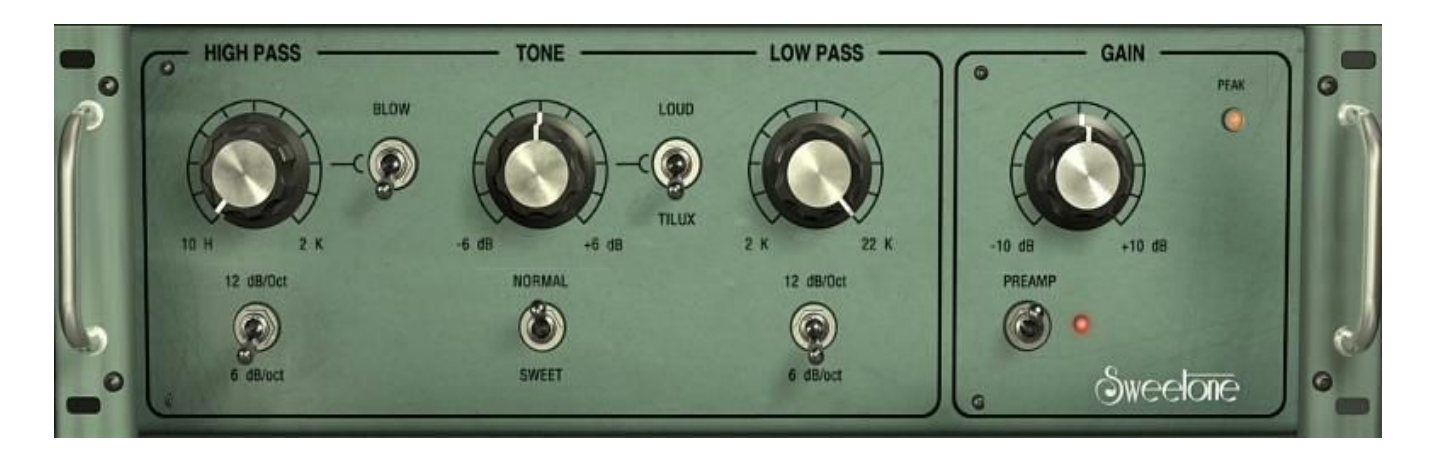

### **Controls**

#### *High Pass*

Sweetone provides two different high-pass filters: 6 dB/oct and 12 dB/oct. Each filter has a distinctive sound and functionality.

6 dB/oct mode provides a smooth knee, making it ideal for smooth cuts.

12 dB/oct features a more abrupt cut, making it ideal for removal of unwanted low frequencies.

Blow mode adds fat low-end warmth to HP cut frequency, and is operational in both 6 dB/oct 12 dB/oct filter settings.

Blow mode is useful in a variety of applications. For example, to emphasize sub-lows from a kick drum, activate HP Blow mode and turn the knob slowly (shift+drag) until you find the sweet spot (25hz to 50hz). Snare drum sounds can easily be "sweetened" (between 100 hz and 200 hz, for example) using Blow mode.

#### *Tone*

Sweetone has two tone modes: Loud and Tilux. Its Tilux tone mode is inspired by a single analog unit, which has been further fine-tuned with algorithmic modifications. Loud represents a synthesis of the best features of three select pieces of analog gear.

Tilux mode provides a well-balanced tone control, with a smooth high end and fat lows. Moving the knob to the left emphasizes low frequencies and attenuates treble, reducing "harshness." Conversely, turning the knob to the right reduces low frequency information, and smoothly emphasizes highs.

Tilux has two modes: Normal and Sweet.

- Normal: Classic tone with center frequency near 650 hz.
- Sweet: "Airy" highs with center frequency around 2 khz.

As its name implies, Loud mode functions as a loudness filter: boosting as well as cutting selected high and low frequencies.

Loud also features two modes: Normal and Sweet.

- Normal: Functions similarly to analog equalizers; tuned to provide smooth and pleasing enhancements.
- Sweet: Based on two different analog equalizers (one chosen for its effective treatment of high frequencies, the other for its ideal handling of lows) and optimized with further algorithmic modifications.

#### *Low Pass*

Low Pass operates as a high cut / low pass filter, carefully tuned to sound sweet and pleasant to the ear. Low pass has two modes: 6 dB/oct and 12 dB/oct.

#### *Preamp*

Meticulously modeled to emulate analog transformer saturation, Sweetone's preamp section adds warmth and sweetens highs.

- High headroom (extending to +10 dBFS).
- $\bullet$  THD:  $-60$  dBFS.

Sweetone's preamp section's **"Peak" LED** warns when levels approach +10 dBFS. The Peak led illuminates when volume reaches levels of +9 dBFS (one decibel below digital ""hard"

clipping). If clipping occurs, Sweetone's Peak LED will remain illuminated until mouse-clicked.

### **Back Panel**

Simply click on the "Sweetone" logo to access to its back panel. Here you will find credits, version number, and registration information. Clicking on the Sonimus logo directs your browser to our website.

### **Signal Flow**

Input > EQ Filters <sup>&</sup>gt; Gain > Preamp > Peak Led > Output